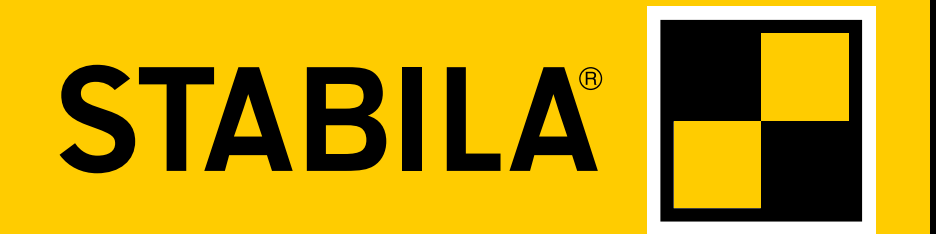

**How true pro's measure**

## **TECH 1000 DP**

**Istruzioni per l'uso**

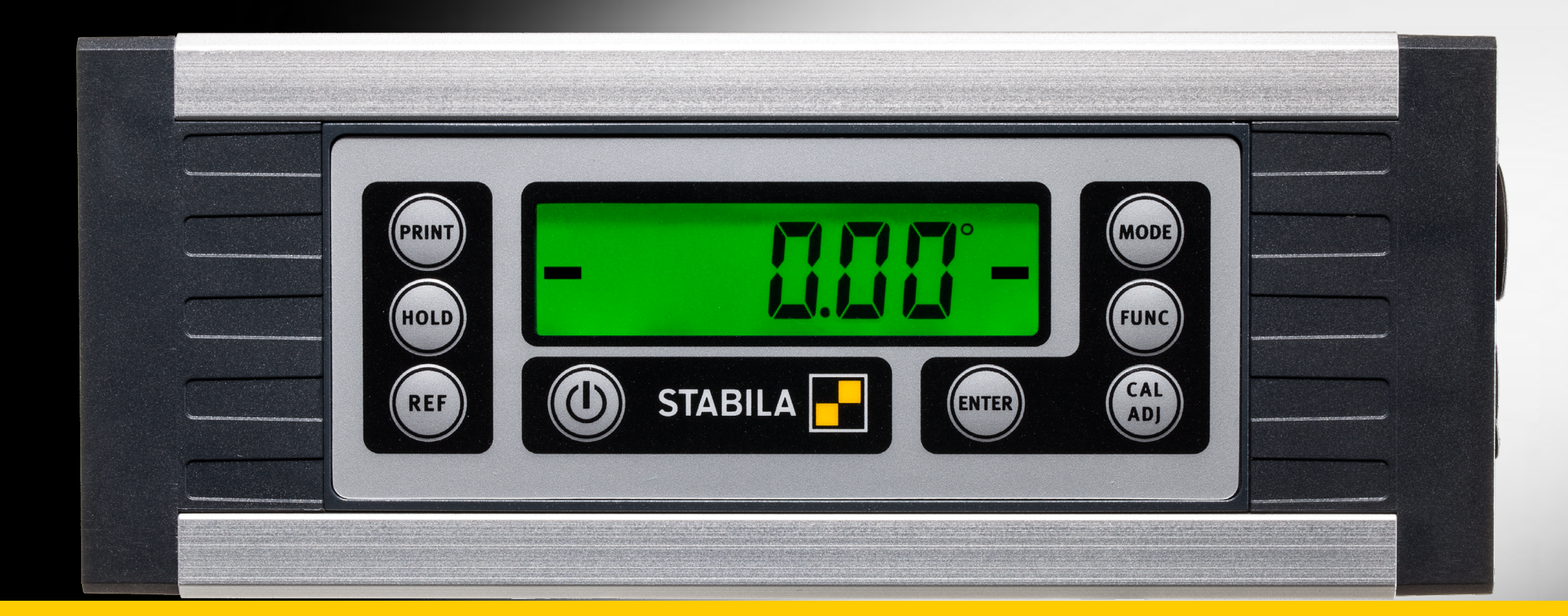

www.stabila.com

**it Indice**

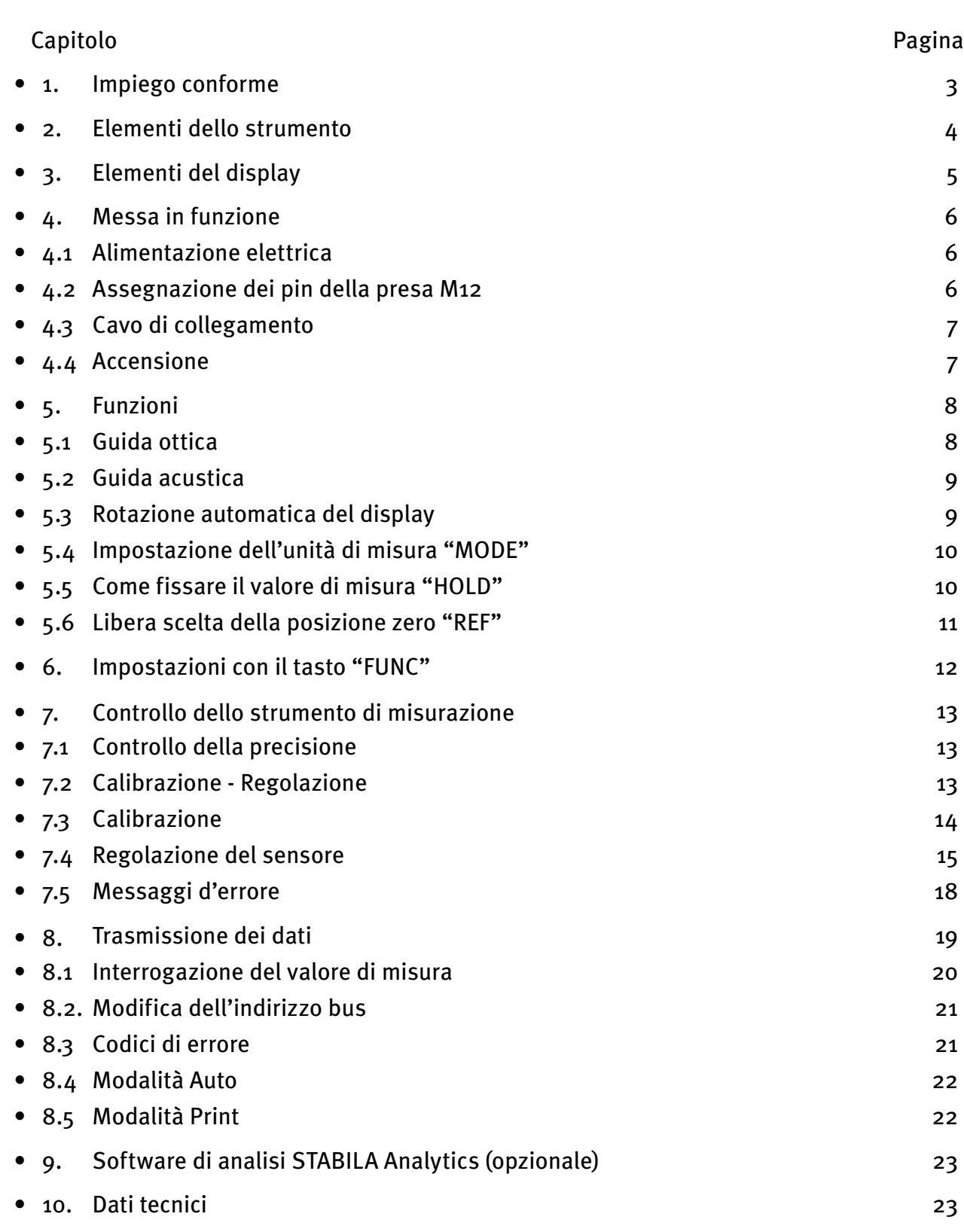

#### <span id="page-2-0"></span>**1. Impiego conforme**

Vi ringraziamo per aver acquistato uno strumento di misurazione STABILA. Lo STABILA TECH 1000 DP è uno strumento digitale per la misurazione delle inclinazioni.

> In caso di ulteriori domande dopo avere letto le istruzioni per l'uso, potete rivolgervi al nostro servizio di assistenza telefonica:

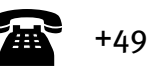

+49 63 46 3 09 0

#### **Dotazione e funzioni:**

- Misuratore d'inclinazione a 360° robusto e indipendente per misurazioni veloci e precise
- Magnete in terre rare integrato per il fissaggio
- Scanalatura a V integrata per l'allineamento su superfici rotonde
- Scanalatura a T integrata per il fissaggio
- Batteria agli ioni di litio integrata
- Misuratore d'inclinazione con trasmissione diretta e veloce dei dati di misura attraverso un'interfaccia RS485
- Misuratore d'inclinazione per la misurazione / monitoraggio dei dati tramite funzione di scambio dei dati compatibile MODBUS
- Borsa per il trasporto
- Alimentatore da presa
- Cavo dati RS 485 <− > aperto
- Cavo dati RS 485 <− > USB (opzionale)
- Software di analisi STABILA Analytics (opzionale)

<span id="page-3-0"></span>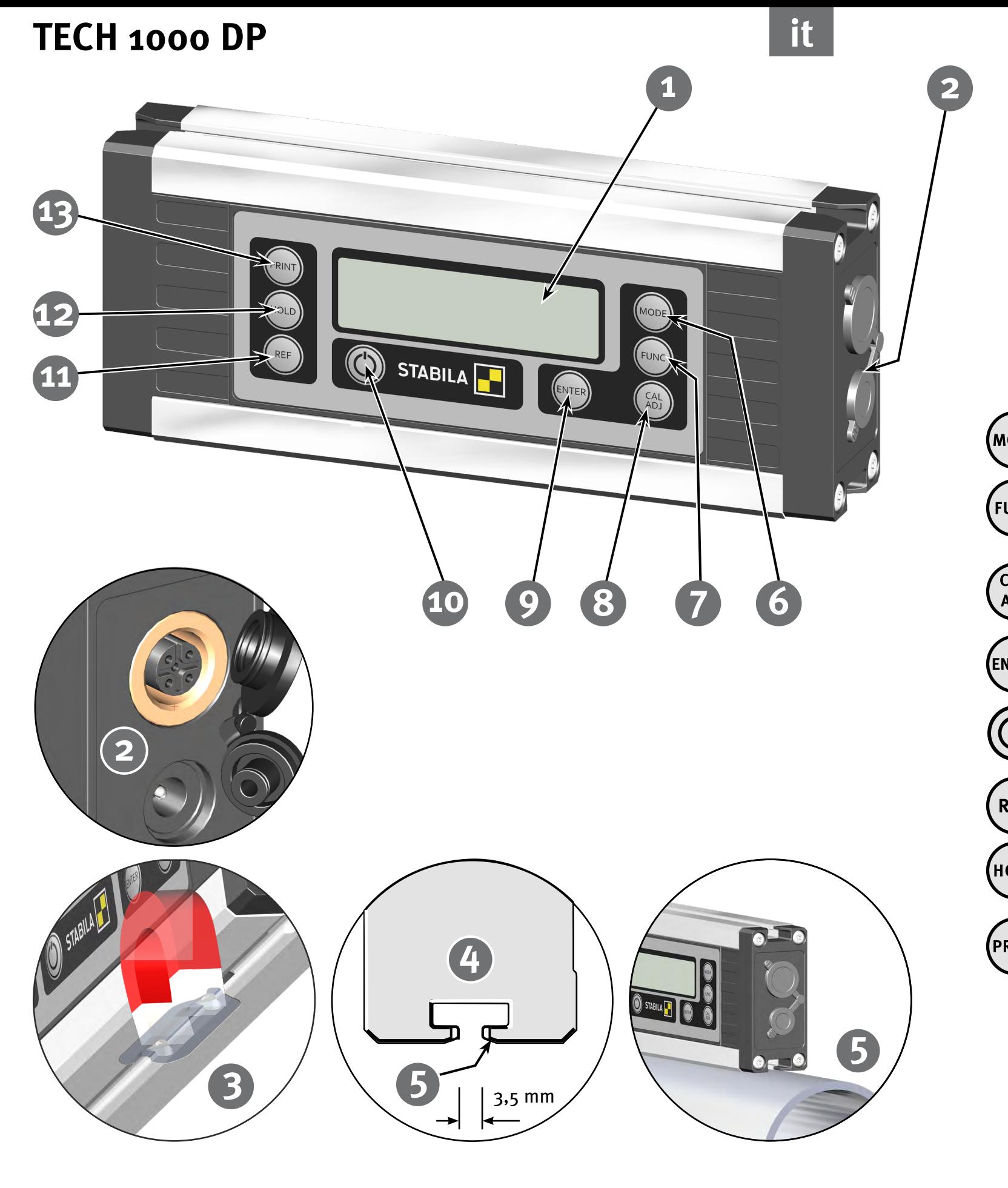

#### **2. Elementi dello strumento**

(1) Display

Collegamento alimentatore, presa M12 (2)

- Magnete in terre rare (3)
- Profilo con scanalatura a T per il fissaggio con tasselli M4 (4) ad es. Bosch Rexroth® o dado quadro secondo DIN 557
- (5) Scanalatura a V per l'allineamento a superfici rotonde

#### **Tasti:** (6) Unità di misura:  $\degree$ , %, mm/m, in/ft. (MODE) (7) Selezione delle funzioni (FUNC) Illuminazione, guida acustica, blocco dei tasti, impostazioni dell'apparecchio, Auto OFF, baud rate, carica batteria **CAL** Calibrazione, regolazione sensore (8) **ADJ** (ENTER (9) Conferma immissione (10) On/Off REF (11) Riferimento - libera scelta della posizione dello zero (HOLD) HOLD - Fissaggio valore di misura (12) (PRINT) Modalità Print - Riproduzione manuale dei valori di (13) misura

<span id="page-4-0"></span>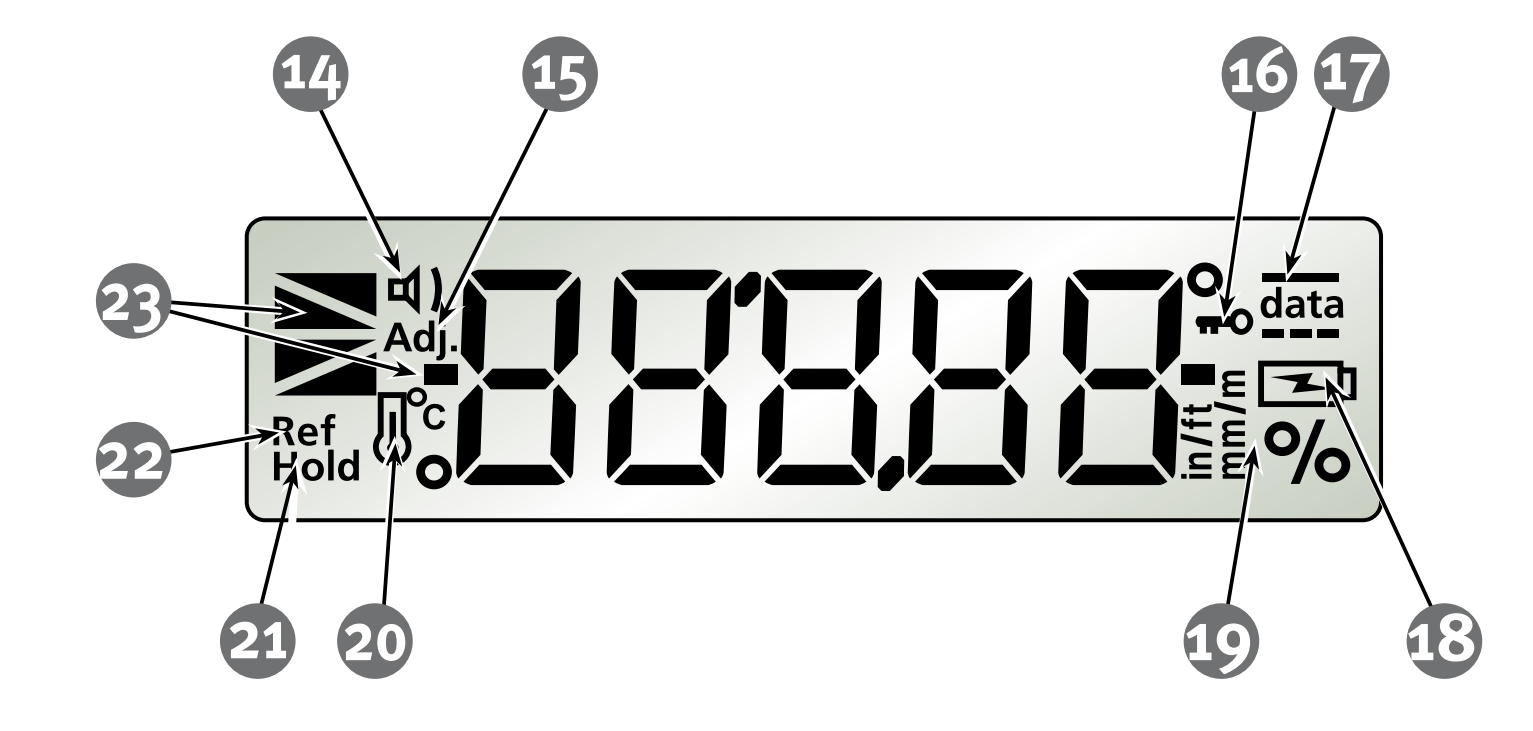

#### **3. Elementi del display**

- Guida acustica: attivata  $(14)$
- Vedere capitolo 7.4  $(15)$
- Blocco tasti: attivato (16)
- Scambio dei dati (17)
- Vedere capitolo 4.1 (18)
- Unità di misura: °, %, mm/m, in/ft. (19)
- Vedere capitolo 7.4 (20)
- Hold: attivato  $(21)$
- Riferimento: attivato (22)
- Rappresentazione della posizione  $(23)$

<span id="page-5-0"></span>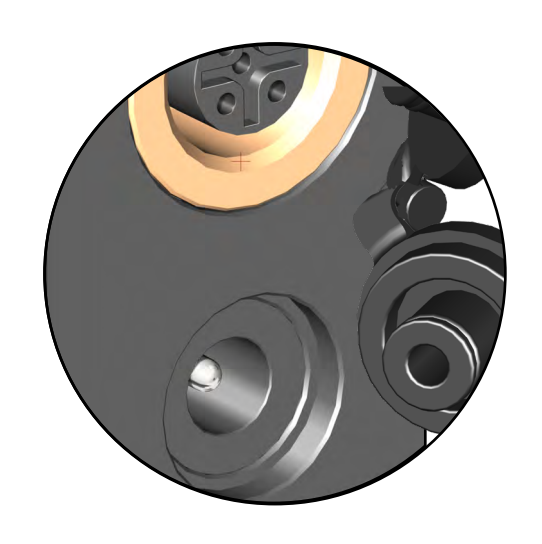

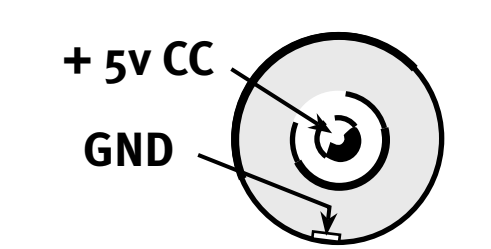

#### **4. Messa in funzione**

#### **4.1 Alimentazione elettrica - Carica della batteria agli ioni di litio**

La batteria agli ioni di litio viene caricata tramite l'alimentatore da presa in dotazione. In alternativa, può essere caricata tramite il cavo USB in dotazione o tramite la presa M12 RS485. Il tempo di carica dipende dalla corrente di carica massima della sorgente. La batteria agli ioni di litio non si danneggia se rimane collegata a lungo all'alimentatore da presa.

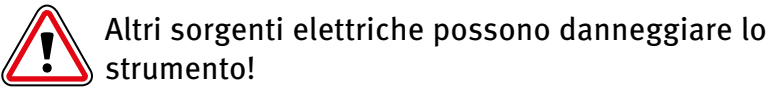

Caricare completamente la batteria agli ioni di litio prima di mettere in funzione lo strumento per la prima volta!

Tempo di carica: circa 3 ore.

- **•** Dopo 1 ora la batteria agli ioni di litio è carica per circa l'80%.
- **•** Intervallo temperatura di carica: 0 °C 40 °C
- **•** Non lasciare scaricare completamente la batteria agli ioni di litio.
- **•** Il rendimento di una batteria agli ioni di litio dipende dalla temperatura

#### **Display LCD:**

Il simbolo non viene visualizzato - La batteria è carica

Capacità ridotta della batteria

Con collegamento alla rete - La carica della batteria è in corso

Con collegamento alla rete - La batteria è carica

#### **4.2 Assegnazione dei pin della presa M12**

Durante la carica tramite la presa M12 osservare la:

- Polarità corretta
- $-$  Tensione:  $+$  4,75 V (CC) ... +5,25 V (CC)
- Corrente di carica: > 100 mA ... 2000 mA
- 

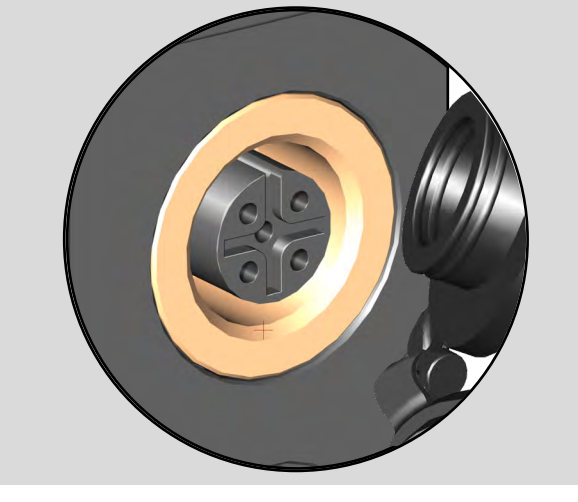

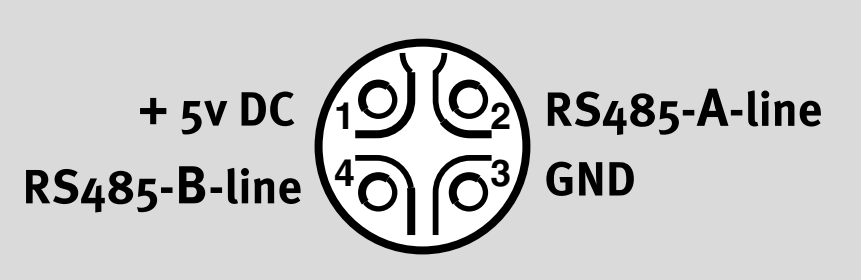

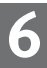

<span id="page-6-0"></span>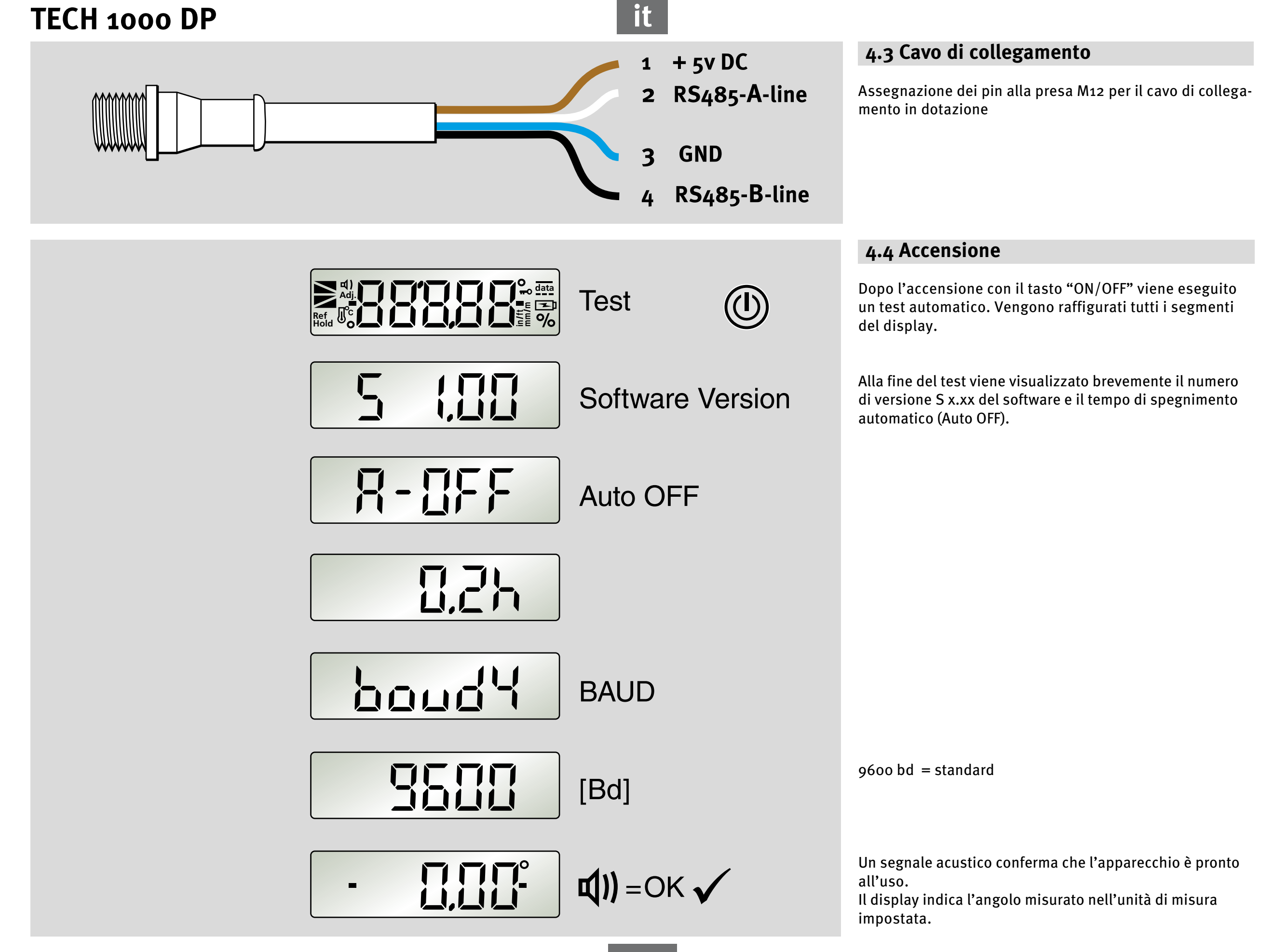

<span id="page-7-0"></span>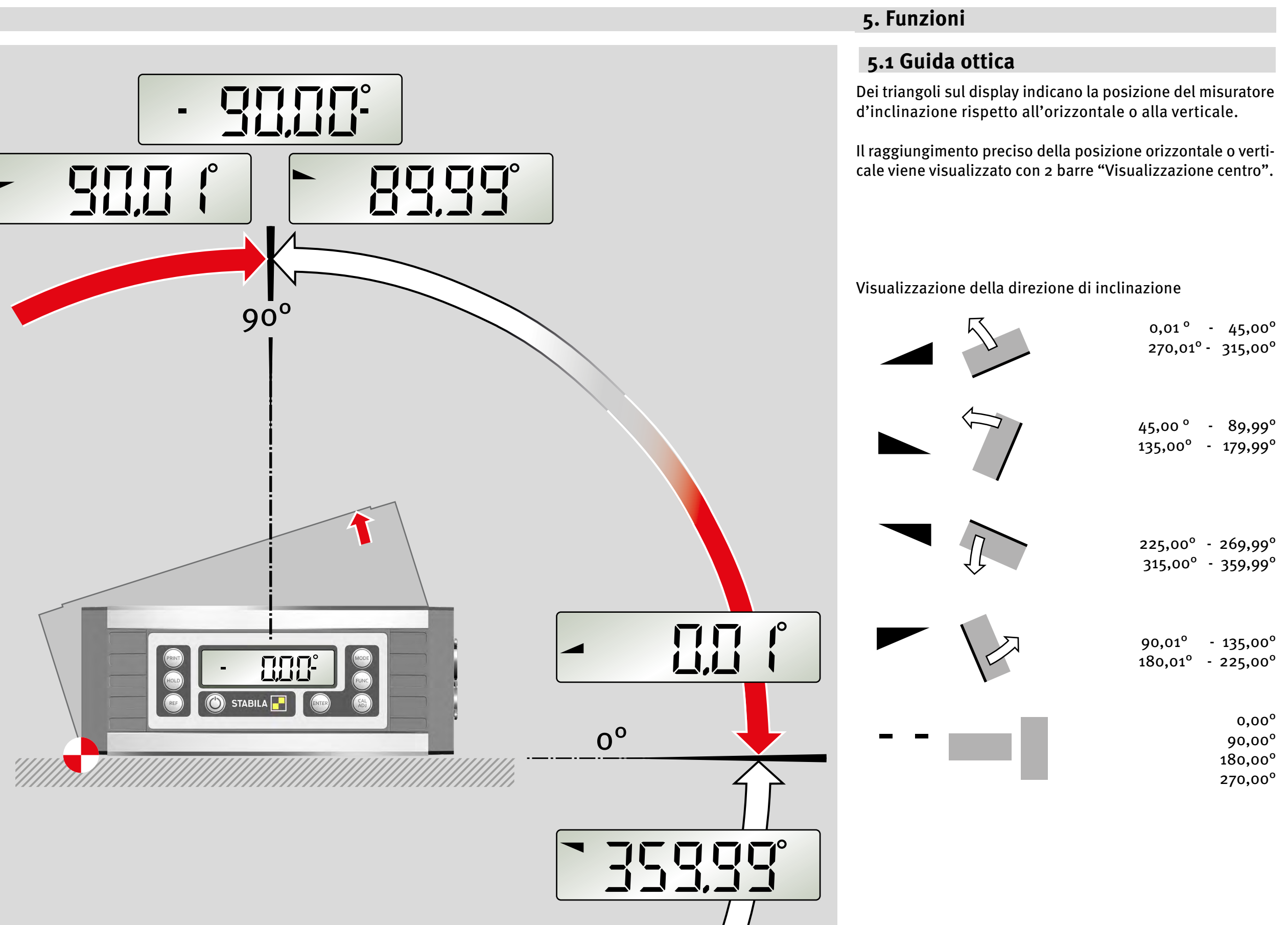

<span id="page-8-0"></span>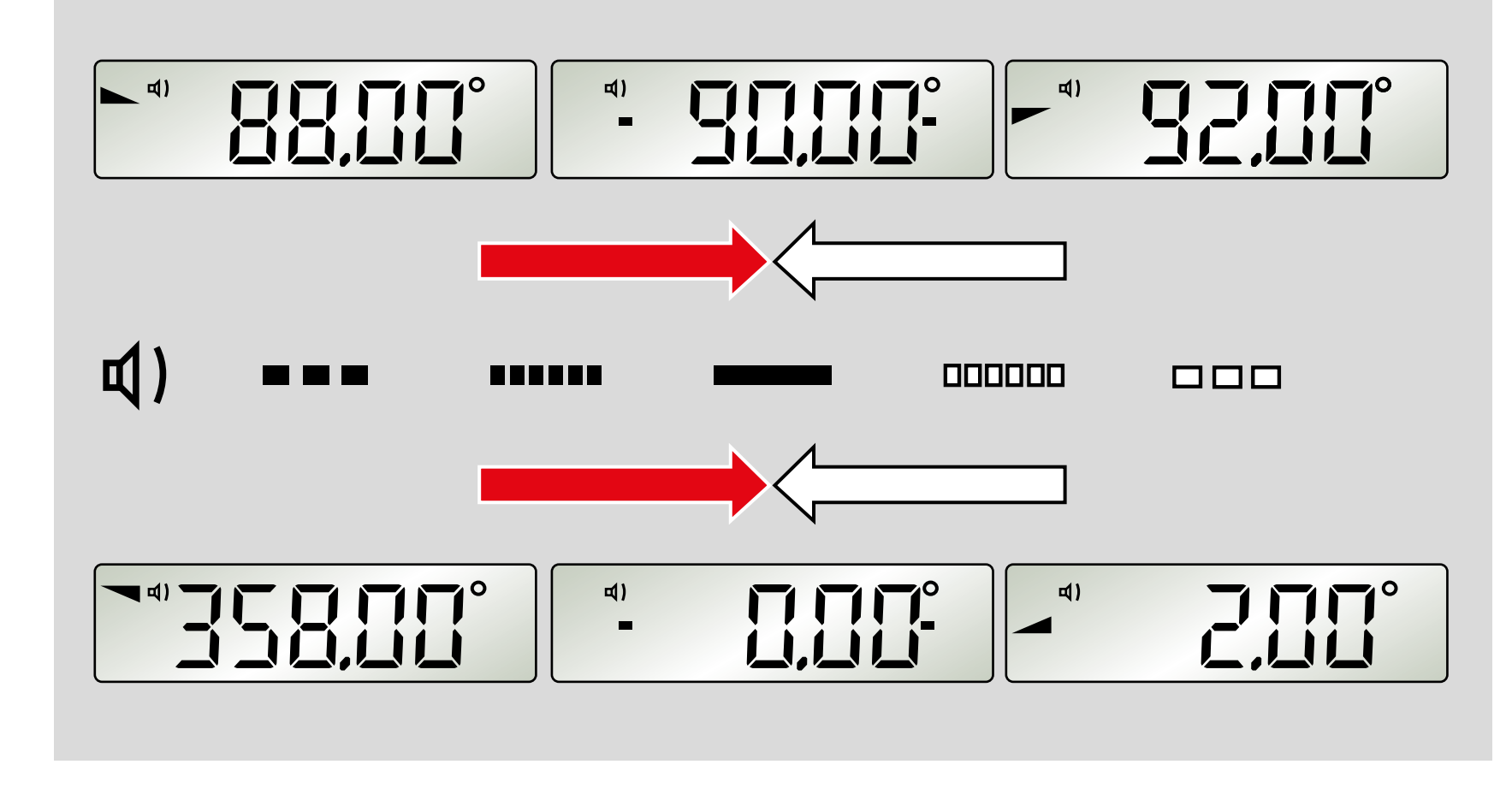

#### **5.2 Guida acustica**

La guida acustica può essere selezionata tramite il tasto "FUNC". Nel campo di  $\pm 2^{\circ}$  la sequenza sempre più veloce dei segnali indica l'avvicinamento alla posizione di 0°, 90°, 180° e 270°. Il cambiamento dell'intensità del segnale indica il superamento di queste posizioni.

Il raggiungimento preciso della posizione di 0°, 90°, 180° e 270° viene confermato con una tonalità costante.

Nella modalità con interfaccia questa funzione non è attiva.

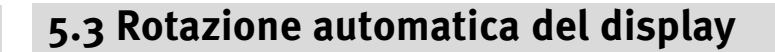

Nel caso di misurazioni sopra la testa il display ruota restando così sempre leggibile.

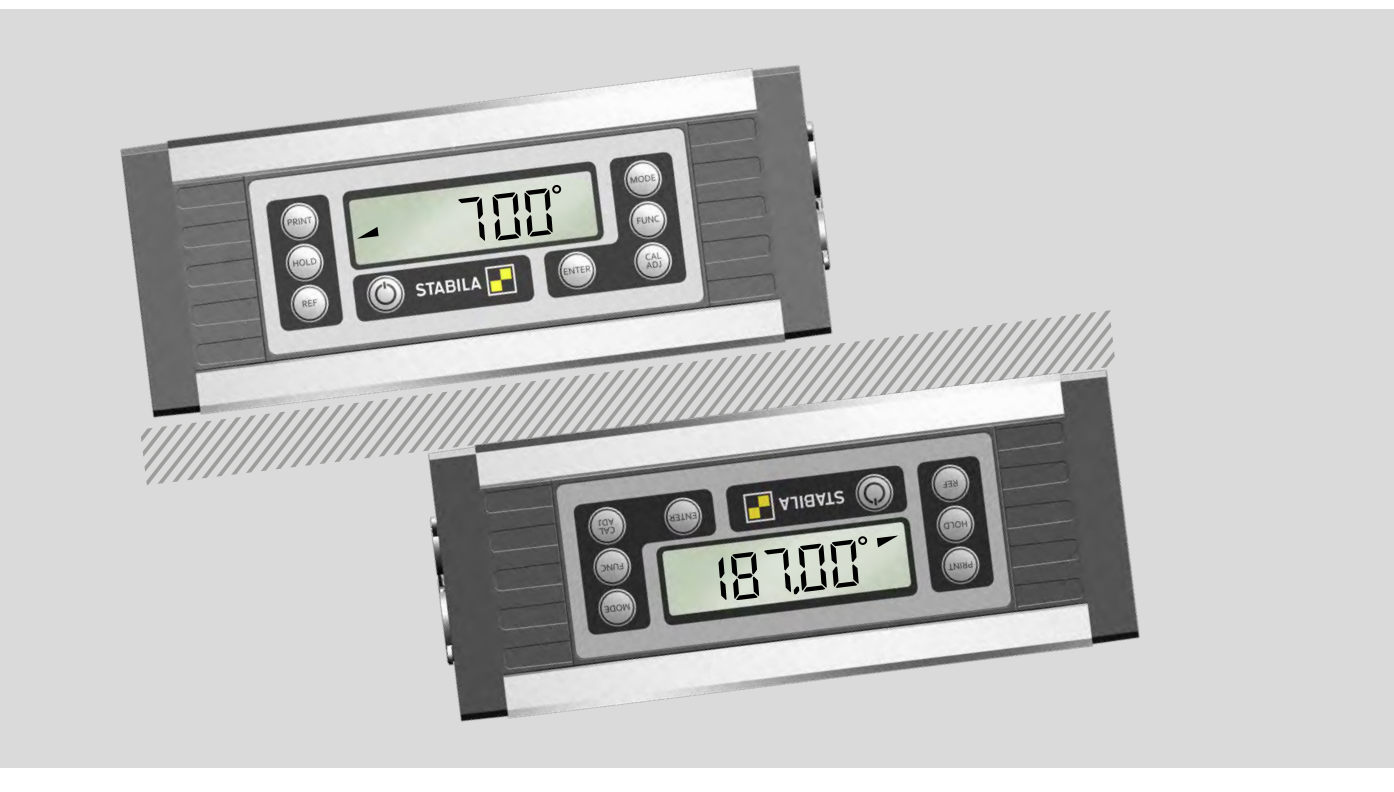

<span id="page-9-0"></span>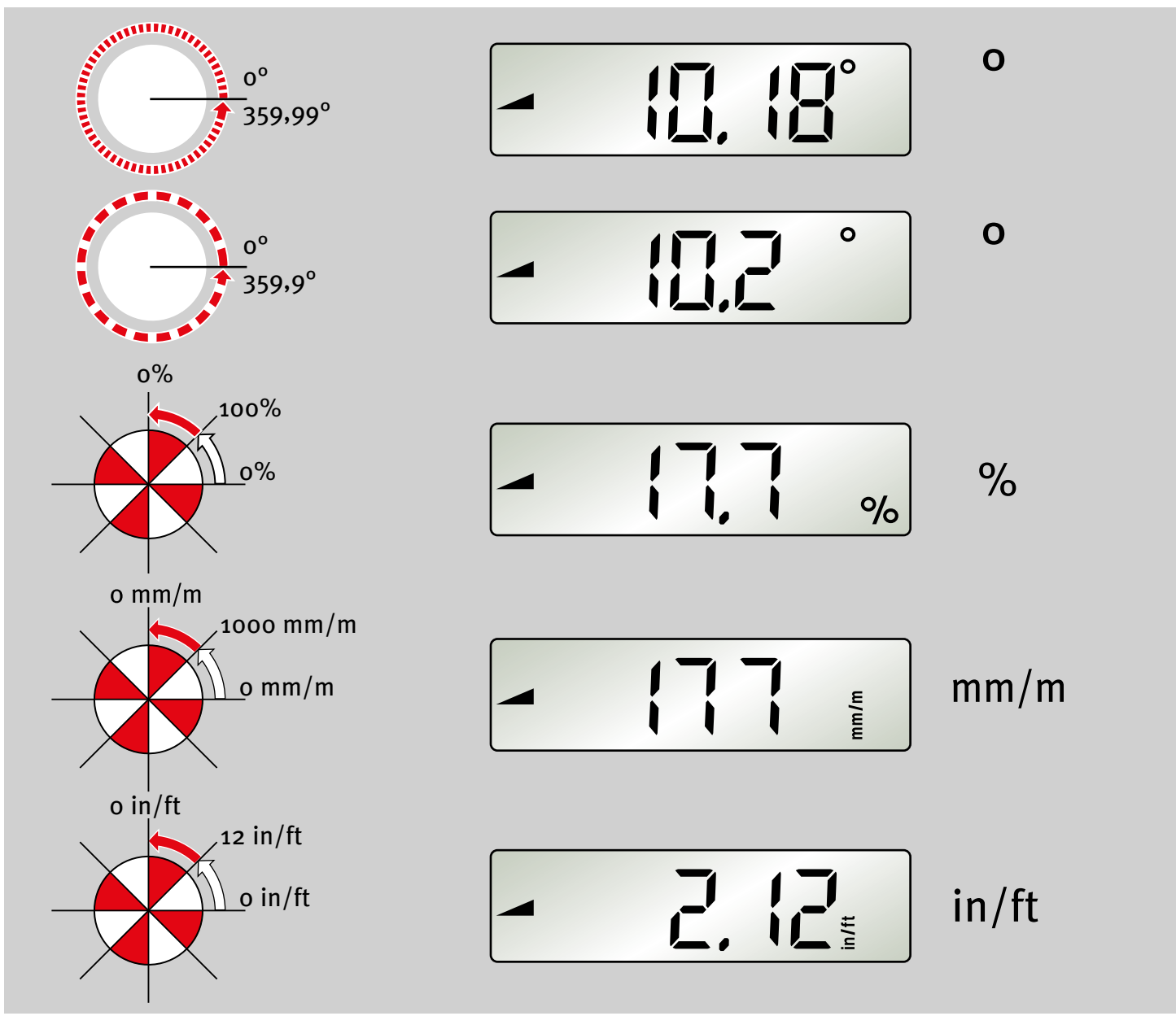

#### **5.4 Impostazione dell'unità di misura "MODE"**

Premendo più volte il tasto "MODE" si imposta l'unità di misura. ° fine Visualizzazione con incrementi di 0,01° ° grossolana Visualizzazione con incrementi di 0,1 °

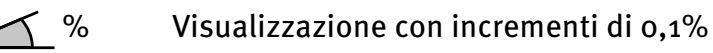

 $\sum$  mm/m Visualizzazione con incrementi di 1 m/m

 $\sum$  in/ft Visualizzazione con incrementi di 0,01 in/ft

L'unità di misura resta impostata dopo lo spegnimento dell'apparecchio.

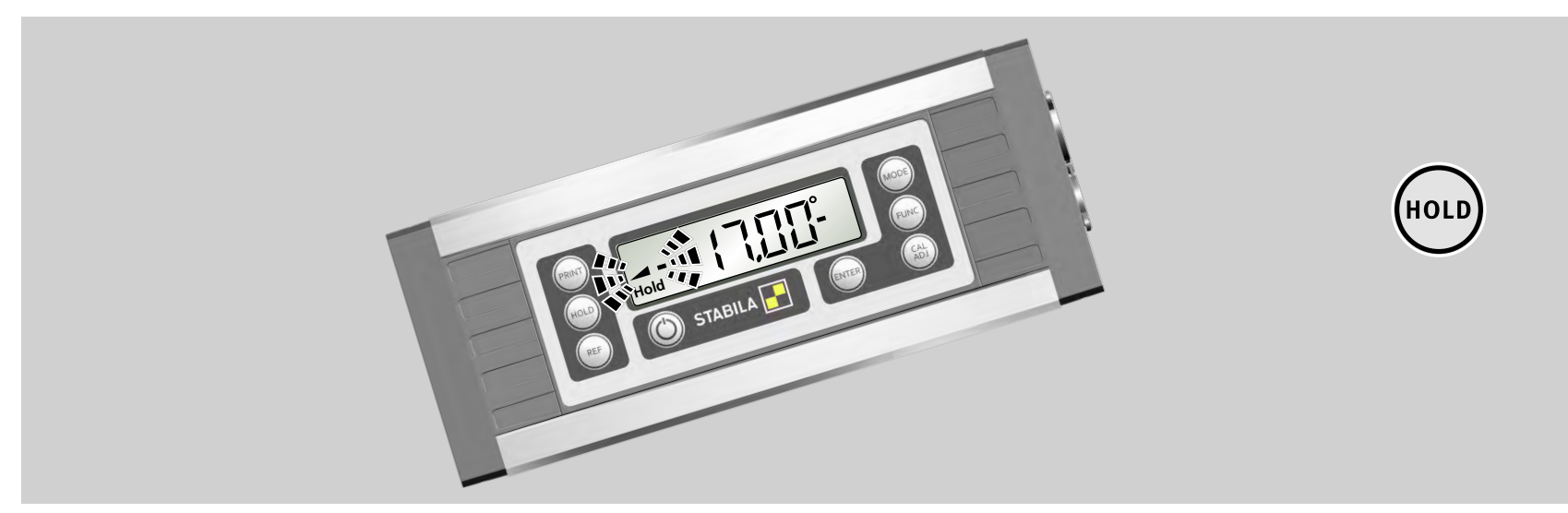

#### **5.5 Come fissare il valore di misura "HOLD"**

Con il tasto "HOLD" si può memorizzare il valore di misura attuale. Il relativo triangolo d'inclinazione e le barre lampeggiano. Il simbolo "Hold" viene visualizzato in permanenza. Il valore di misura viene visualizzato costantemente. Premendo nuovamente il tasto "HOLD" o spegnendo l'apparecchio si cancella il valore di misura fissato.

**it**

(MODE)

<span id="page-10-0"></span>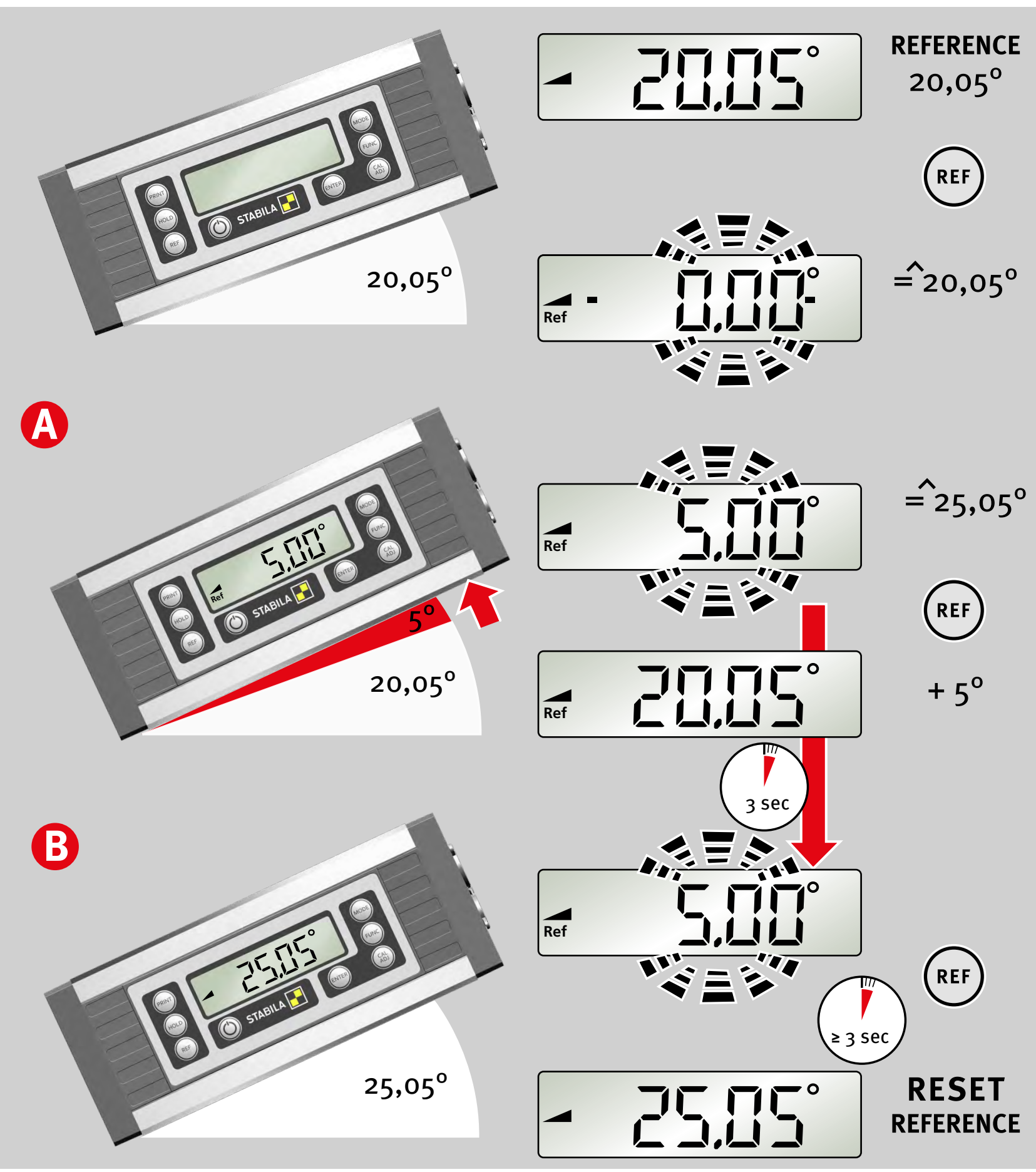

#### **5.6 Libera scelta della posizione zero "REF"**

Con il tasto "REF" è possibile selezionare qualsiasi inclinazione come riferimento a 0°. I dati dell'angolo ora visualizzati sono riferiti a questo angolo di riferimento. In questa impostazione lampeggia il valore visualizzato.

#### **A:**

Premendo brevemente il tasto "REF" viene visualizzato per 3 secondi il valore di riferimento dell'angolo di riferimento.

#### **B:**

L'angolo di riferimento può essere cancellato mediante:

- Pressione lunga (≥ 3 sec) del tasto "REF" Se il blocco del tasto è attivato bisogna sbloccarlo in precedenza.
- Spegnimento
- La funzione di spegnimento automatica

Successivamente la posizione dello zero è riferita nuovamente all'impostazione iniziale.

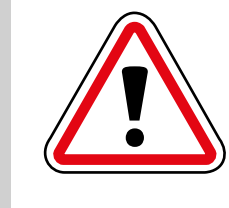

L'allineamento del misuratore d'inclinazione selezionato non deve essere modificato nella funzione di riferimento , poiché altrimenti potrebbe verificarsi un errore di visualizzazione.

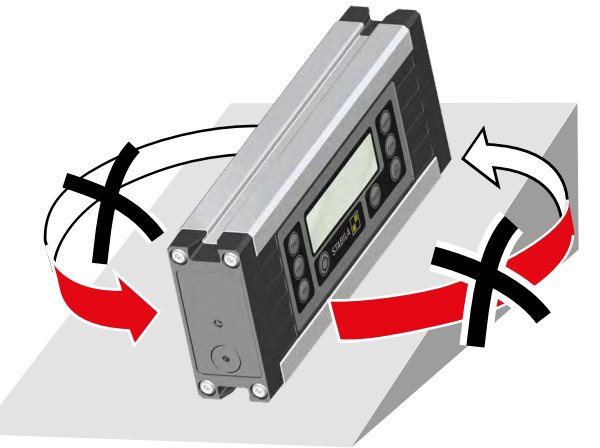

#### **6. Impostazioni con il tasto "FUNC"**

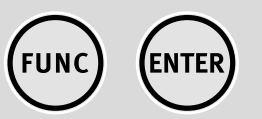

**it**

Premendo ripetutamente il tasto "FUNC" è possibile commutare tra le diverse opzioni d'impostazione. Si può confermare la funzione selezionata con il tasto "ENTER" finché il display lampeggia. Se non si preme nessun tasto il menu "FUNC" si chiude dopo breve tempo.

<span id="page-11-0"></span>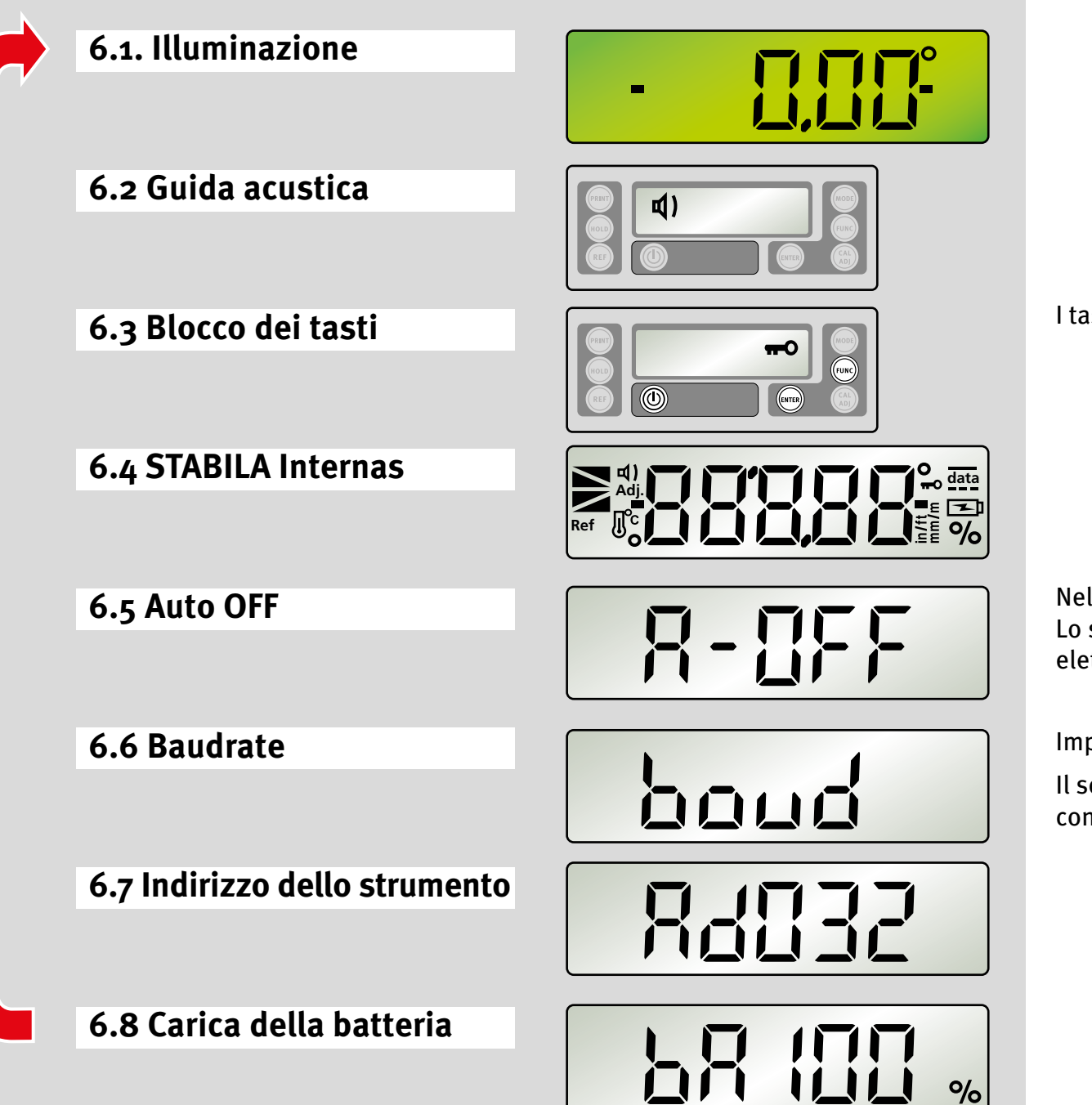

I tasti "ON/OFF", "FUNC" e "ENTER" restano sempre attivi.

Nella modalità a batteria: commutare tra 0,2 ore e 2 ore. Lo strumento funziona costantemente con l'alimentazione elettrica esterna.

Impostazione del baud rate da 1200 a 19200 Bd

Il software di analisi Analytics può essere collegato solo con un baud rate di 9600 Bd

ERL2P

<span id="page-12-0"></span>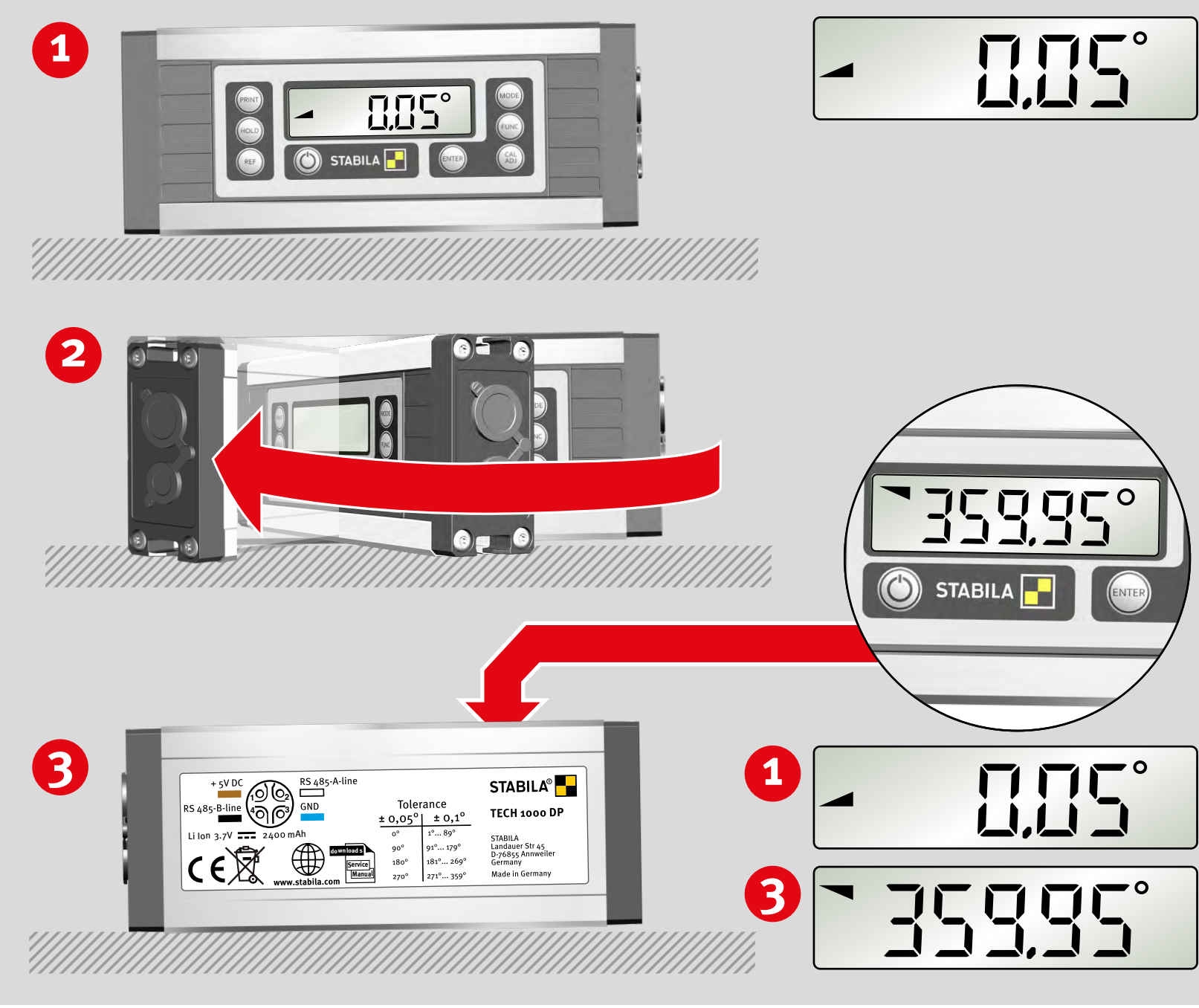

**Rd J4P** 

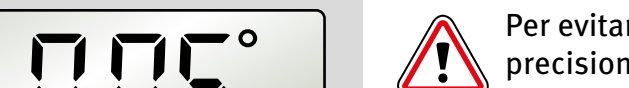

Per evitare misurazioni errate bisogna controllare la precisione ad intervalli regolari, ad esempio prima di iniziare il lavoro, dopo forti urti o notevoli varia zioni della temperatura.

#### **Passaggio 1:**

Collocare lo strumento con il piano di misura inferiore su una superficie il più possibile orizzontale (ad es. un tavolo) con il lato del display rivolto verso l'utente. Rilevare il valore di misura.

#### **Passaggio 2:**

Ruotare l'apparecchio di 180° nella stessa posizione.

#### **Passaggio 3:**

Ora la parte posteriore è rivolta verso l'utente. Calcolo dell'errore:

 $0,00^{\circ}$  – Visualizzazione  $\bigcirc$  = A  $360,00^{\circ}$  – Visualizzazione  $\bigotimes$  = B

Se A+B è maggiore di ± 0,05° , bisogna eseguire nuovamente la calibrazione.

#### **7.2 Calibrazione - Regolazione**

Premendo ripetutamente il tasto "CAL/ADJ" è possibile commutare tra CAL2P = calibrazione rispetto al piano di misura inferiore e ADJ4P= regolazione del sensore. La funzione selezionata viene confermata con il tasto "ENTER".

CAL<br>ADJ

(ENTER)

**it**

#### **7. Controllo dello strumento di misurazione**

**7.1 Controllo della precisione**

**CAL2P** 

<span id="page-13-0"></span>**1**

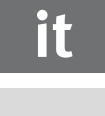

CAL<br>ADJ

(ENTER)

**14**

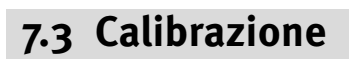

**Passaggio 1:** La selezione "Calibrazione" operata con il tasto "CAL/ADJ" viene confermata con "Enter". **Visualizzazione: CAL2P** 

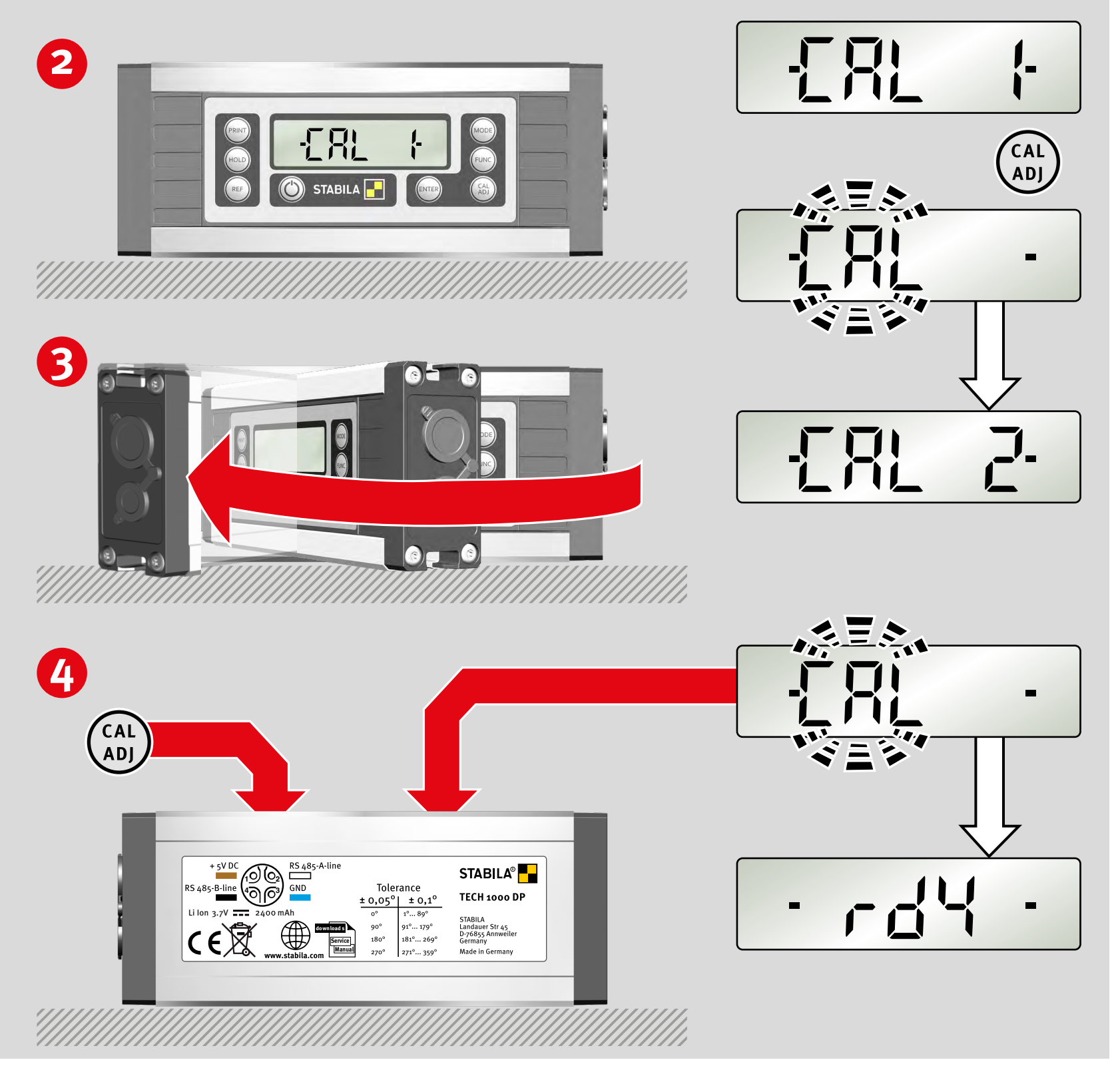

#### **Passaggio 2:**

Collocare lo strumento con il piano di misura inferiore su una superficie il più possibile orizzontale (ad es. un tavolo) con il lato del display rivolto verso l'utente. Premendo il tasto "CAL/ADJ" si avvia la calibrazione. Sul display lampeggia "CAL".

#### **Visualizzazione: CAL2**

Il 2° passaggio di calibrazione è stato completato correttamente

#### **Passaggio 3:**

Ruotare l'apparecchio di 180° nella stessa posizione.

#### **Passaggio 4:**

Ora la parte posteriore è rivolta verso l'utente. Premendo il tasto "CAL/ADJ" si avvia la 2° calibrazione. Sul display lampeggia "CAL".

**Visualizzazione "rdy": calibrazione terminata correttamente!**

<span id="page-14-0"></span>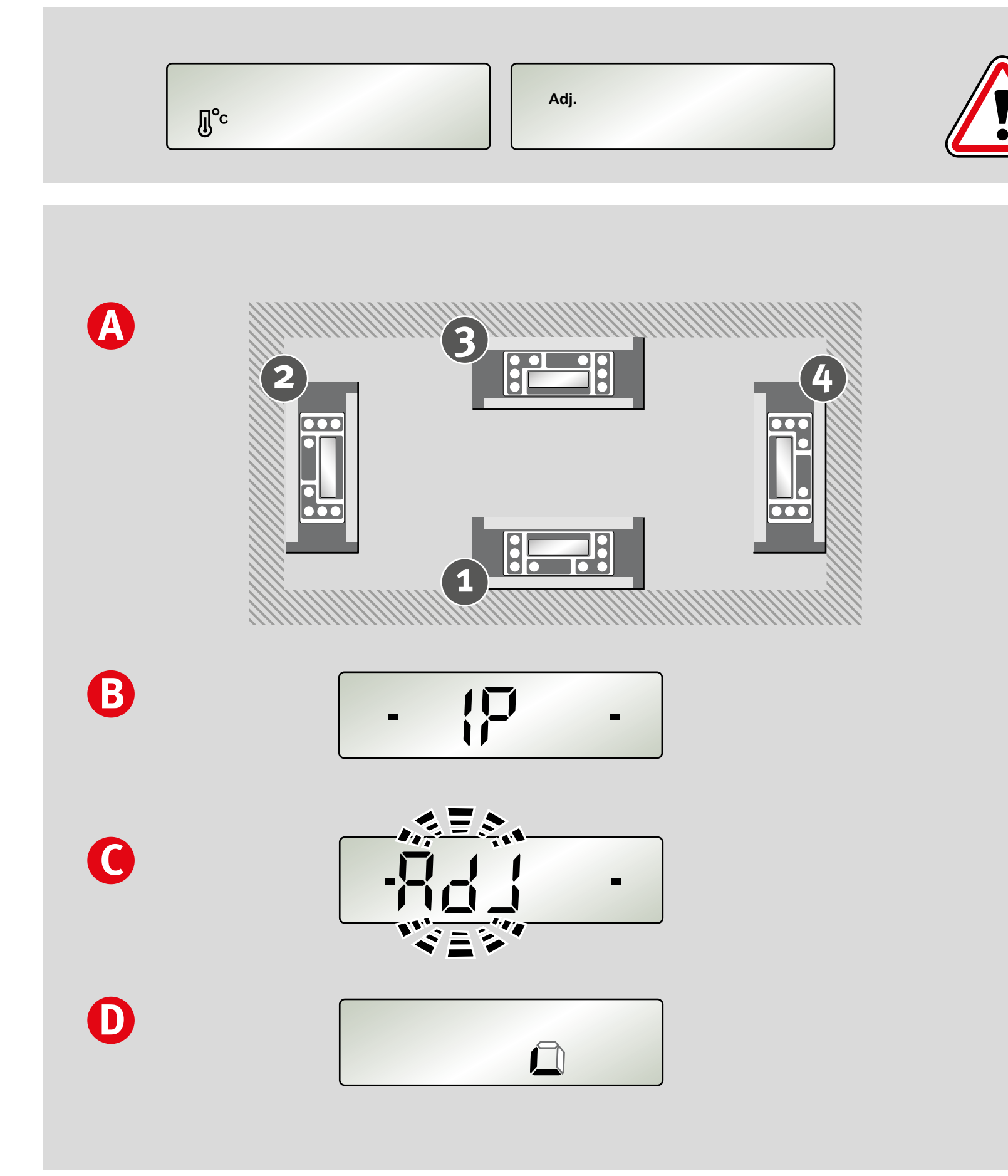

#### **7.4 Regolazione del sensore**

Se sul display sono visualizzati i simboli "Temperatura" o "Adj." occorre eseguire una regolazione del sensore.

#### **A:**

Durante la regolazione del sensore vengono regolati tutti e 4 i livelli.

#### **B:**

La regolazione del sensore può essere eseguita soltanto se sul display sono visualizzate le due barre nere (nel campo di 0°, 90°, 180 e 270°).

#### **C:**

Nella regolazione del sensore al relativo livello lampeggia "ADJ".

#### **D:**

I livelli non ancora regolati non vengono visualizzati. I livelli regolati correttamente sono visualizzati costantemente.

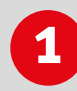

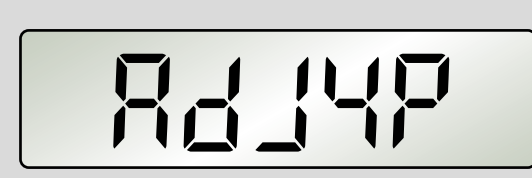

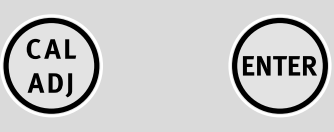

**it**

#### **7.4 Regolazione del sensore**

Mantenere l'apparecchio nel livello 1.

#### **Passaggio 1:**

**Passaggio 2:**

La selezione "Regolazione del sensore" operata con il tasto "CAL/ADJ" viene confermata con "Enter". **Visualizzazione: ADJ4P**

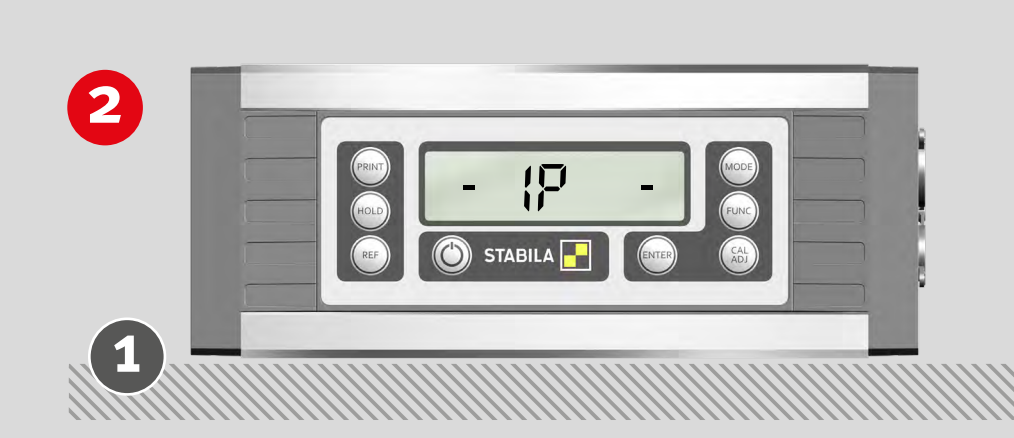

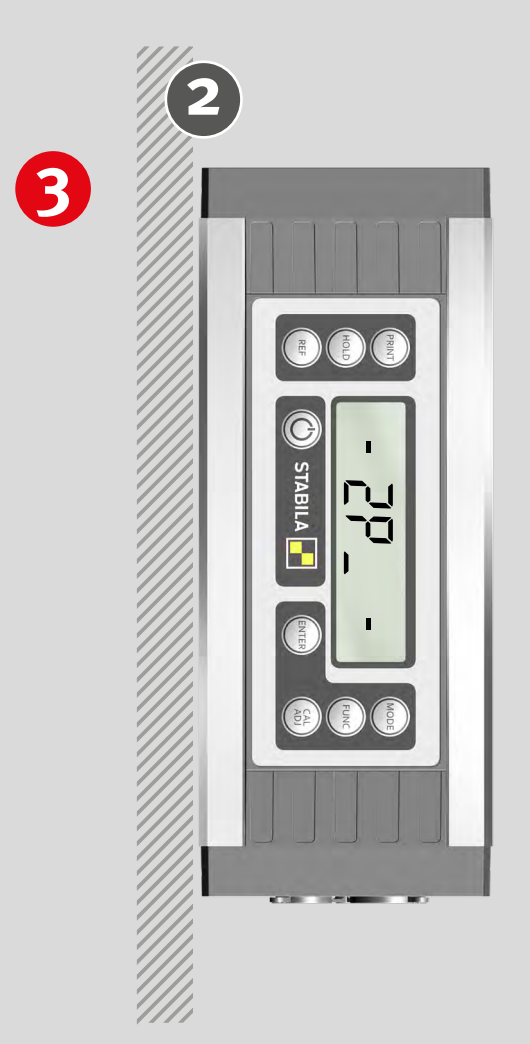

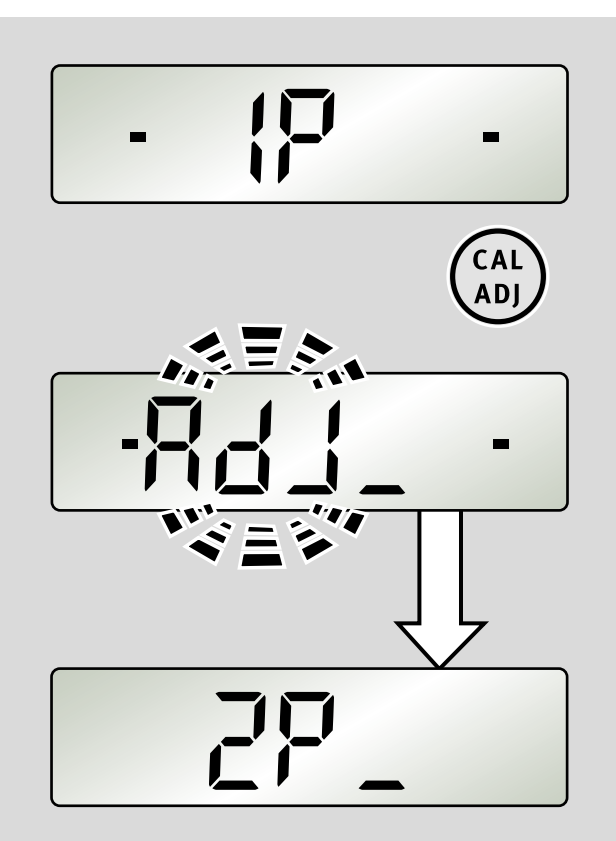

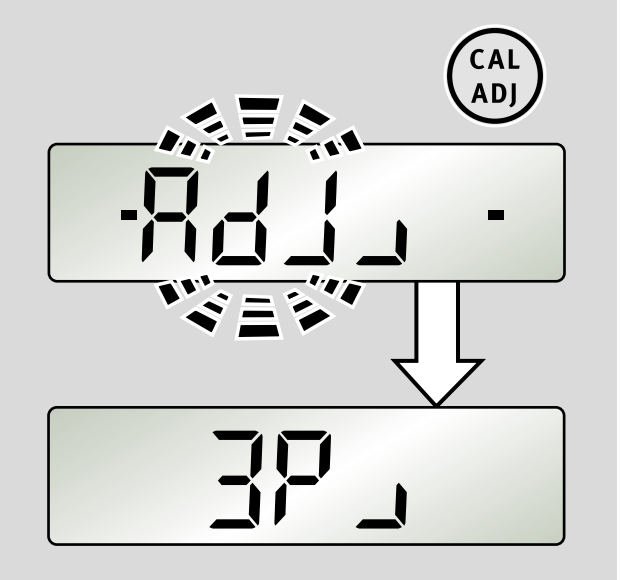

Premere i tasti "CAL/ADJ".

Se la regolazione è stata eseguita correttamente, il livello regolato viene visualizzato costantemente sul display.

#### **Passaggio 3:**

Ruotare l'apparecchio di 90° nel livello 2.

Premere il tasto "CAL/ADJ".

Se la regolazione è stata eseguita correttamente, il livello regolato viene visualizzato costantemente sul display.

## **4**

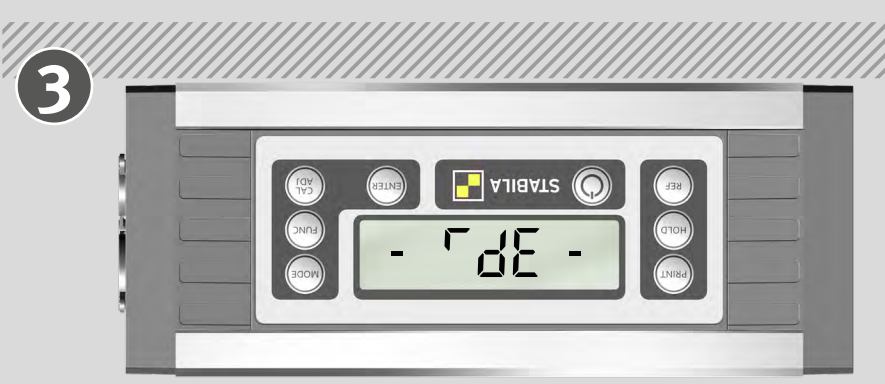

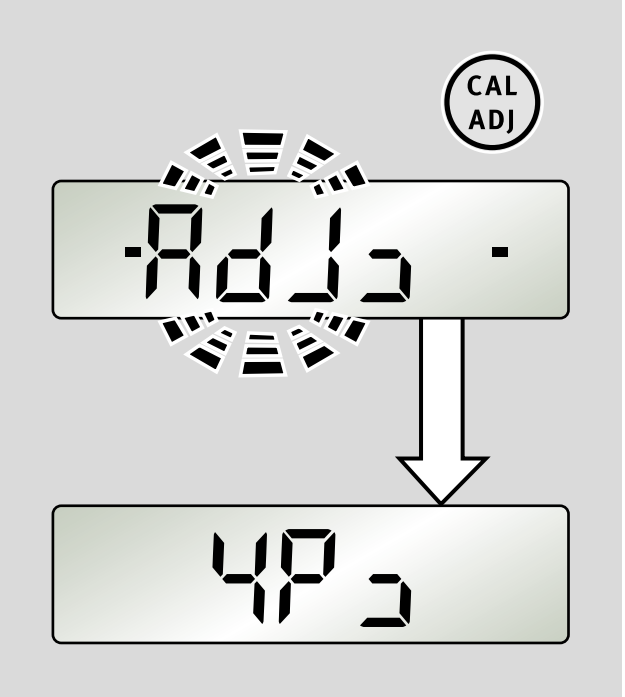

**it**

#### **7.4 Regolazione del sensore**

#### **Passaggio 4:**

Ruotare l'apparecchio di 90° nel livello 3.

Premere il tasto "CAL/ADJ".

Se la regolazione è stata eseguita correttamente, il livello regolato viene visualizzato costantemente sul display.

# **5** Ē 只了  $\left(\begin{array}{c}\n\frac{1}{2} \\
\frac{1}{2}\n\end{array}\right)$

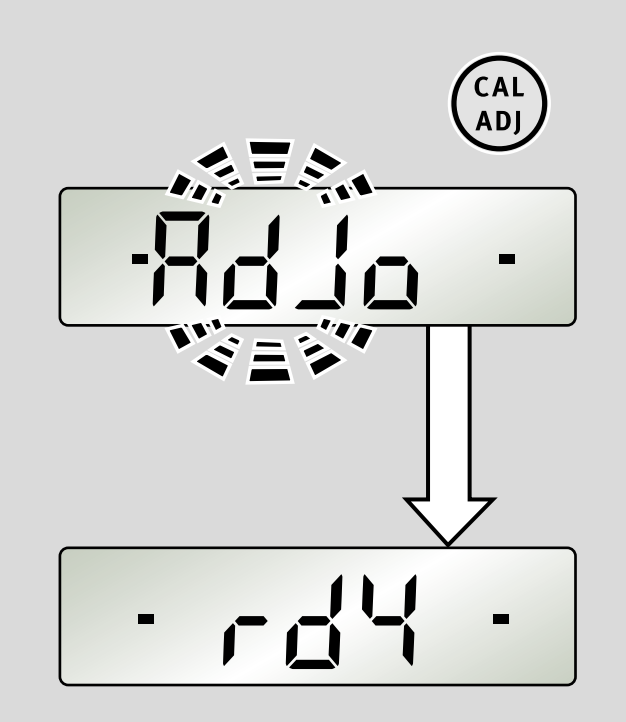

**Passaggio 5:**

Ruotare l'apparecchio di 90° nel livello 4.

Premere il tasto "CAL/ADJ".

**Visualizzazione "rdy": regolazione del sensore terminata correttamente!**

<span id="page-17-0"></span>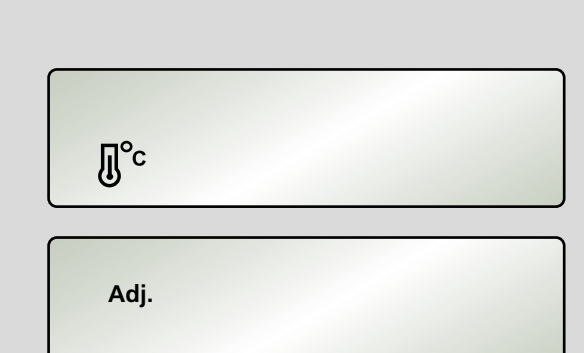

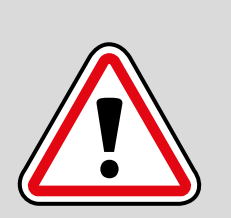

**it**

#### **7.5 Messaggi d'errore**

**Visualizzazione: Error**

**Visualizzazione: - - - -**

Se sul display sono visualizzati i simboli "Temperatura" o "ADJ" occorre eseguire una regolazione del sensore.

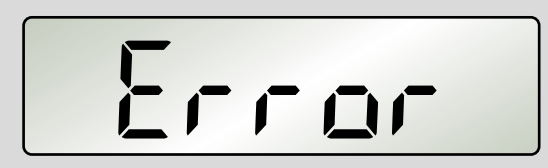

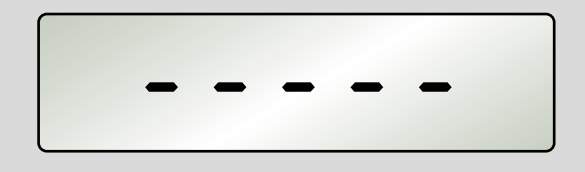

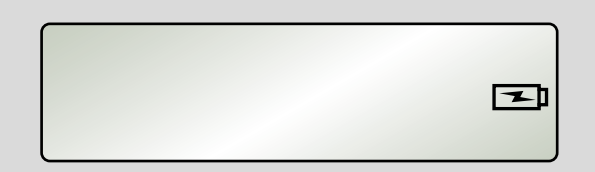

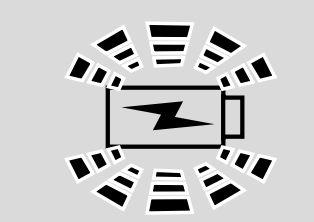

#### **Visualizzazione: il simbolo del collegamento alla rete / della batteria lampeggia** Temperatura eccessiva o insufficiente durante il funziona-

Inclinazione dello strumento lungo l'asse longitudinale > 10°

Non muovere o scuotere lo strumento di misurazione durante la calibrazione / la regolazione del sensore. Ciò potrebbe essere causa di errori di misurazione

mento a batteria

#### **Visualizzazione: il simbolo del collegamento alla rete / della batteria lampeggia veloce**

Tensione di carica eccessiva o insufficiente

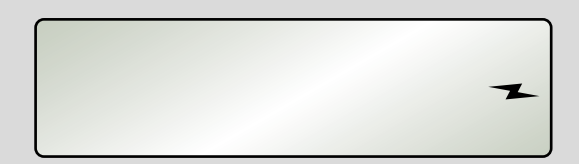

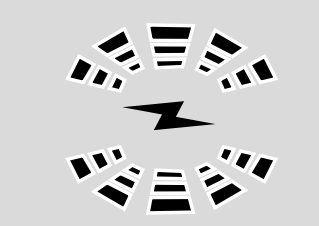

#### **Visualizzazione: solo il simbolo della batteria lampeggia veloce** Batteria difettosa

**18**

#### <span id="page-18-0"></span>**MODBUS/ RTU Protocollo**

Il protocollo di trasmissione è strutturato secondo lo standard MODBUS.

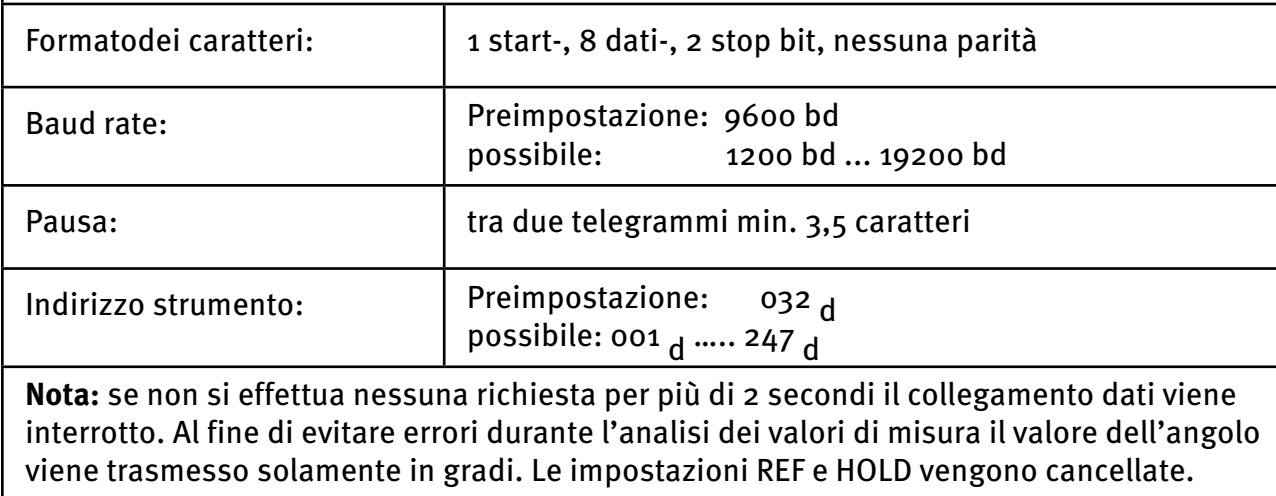

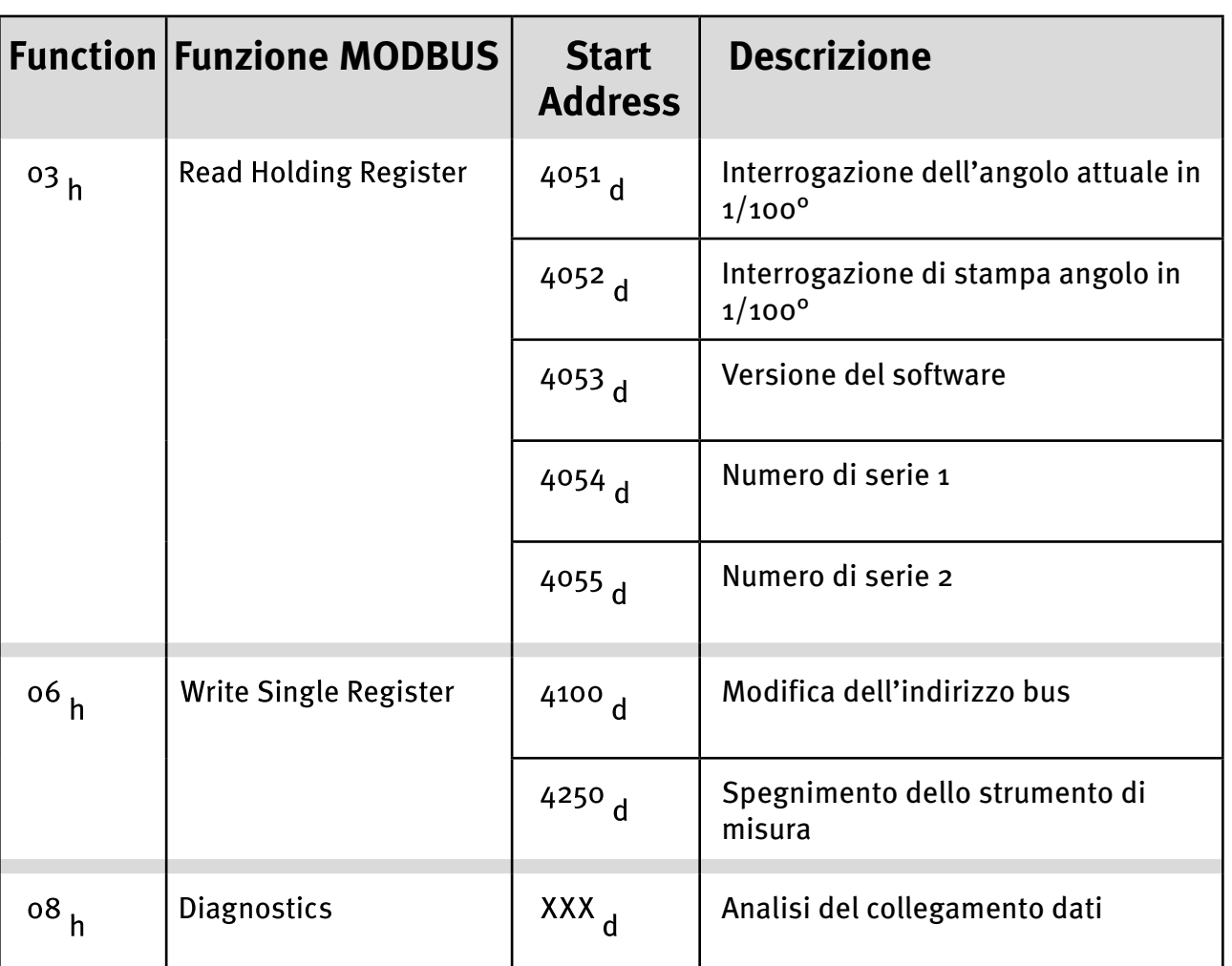

#### **Modalità multiutente:**

**it**

Qui è possibile collegare più utenti con indirizzi strumento diversi ma lo stesso baud rate al MODBUS.

## <span id="page-19-0"></span>**8.1 Interrogazione del valore di misura**

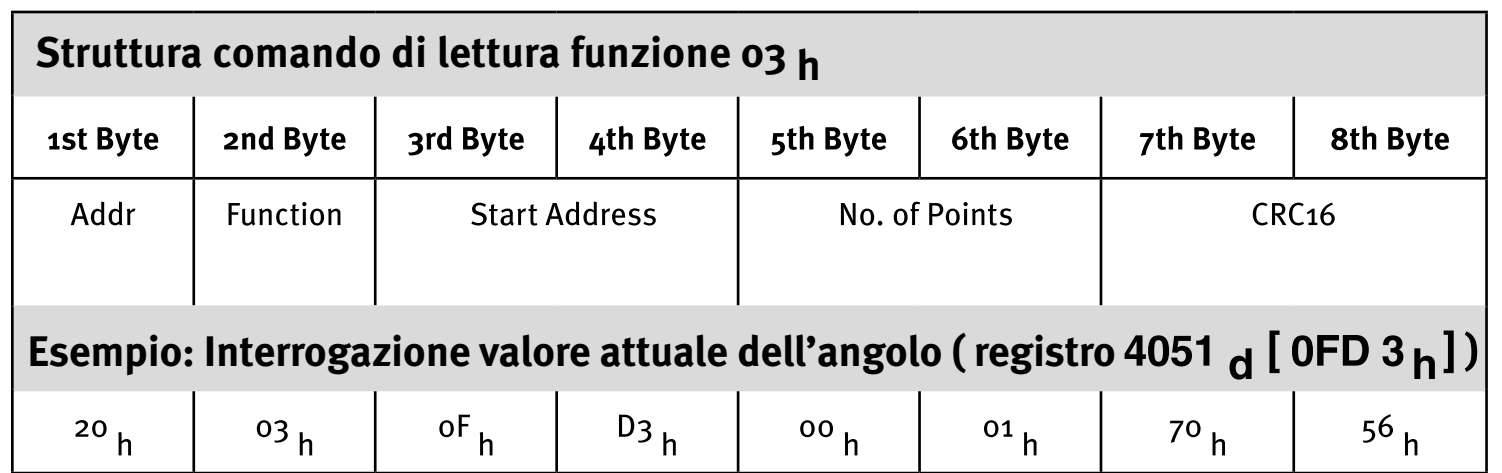

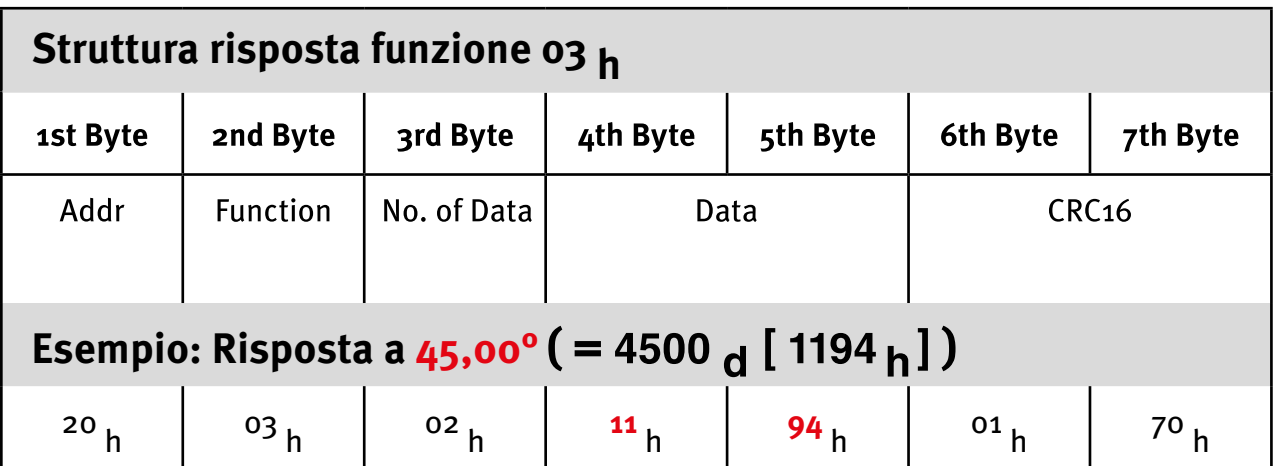

<span id="page-20-0"></span>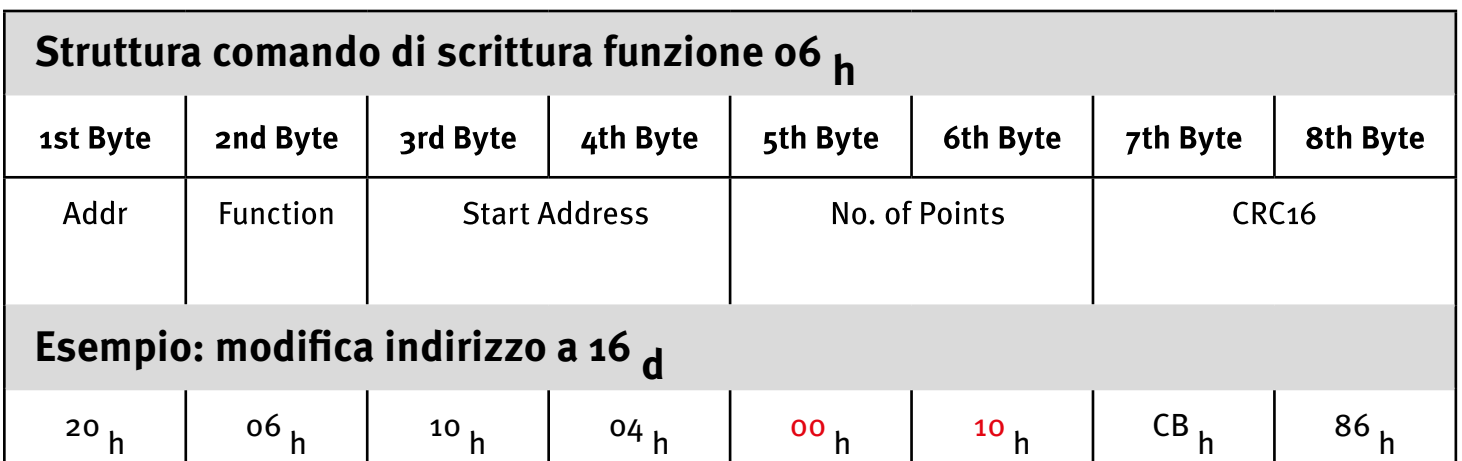

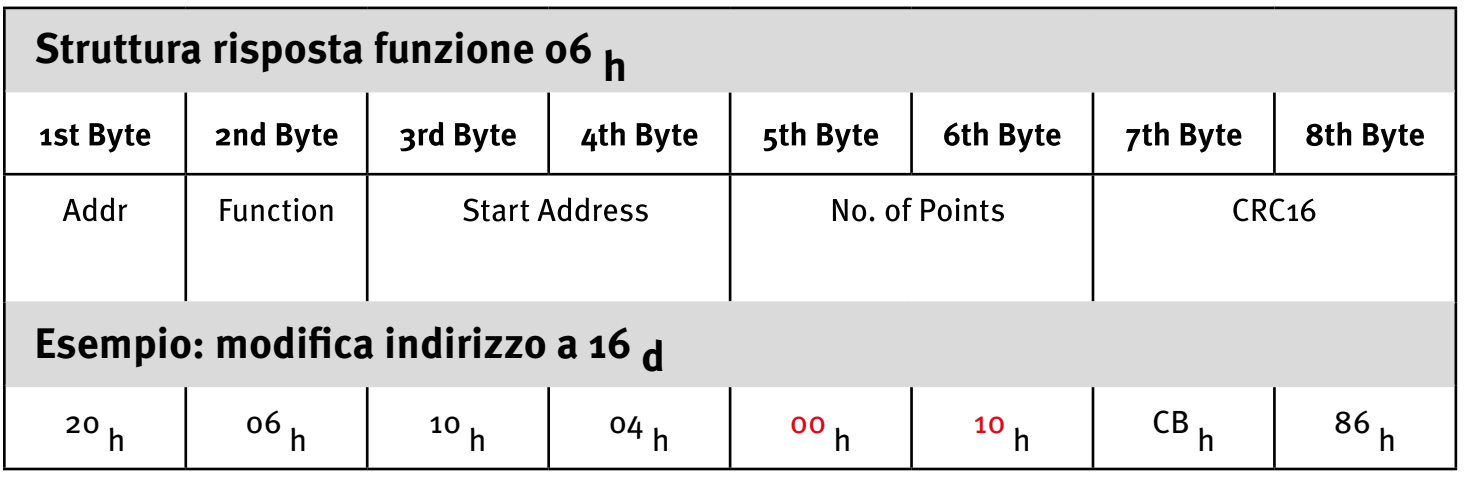

### **8.3 Codici di errore**

Una richiesta errata viene confermata con **8X h** nel codice funzione (secondo byte).

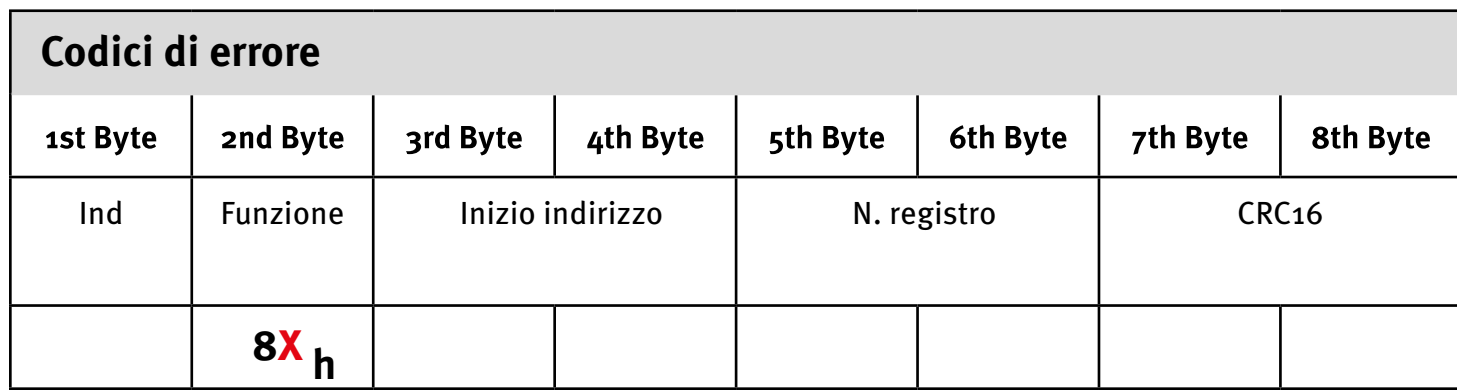

#### <span id="page-21-0"></span>**8.4 Modalità Auto**

#### **Esempio:**

unsigned short angle;

 $angle = ModbusReadPrintAngle();$ //read angle via modbus

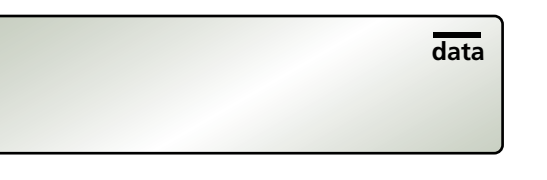

#### **8.5 Modalità Print**

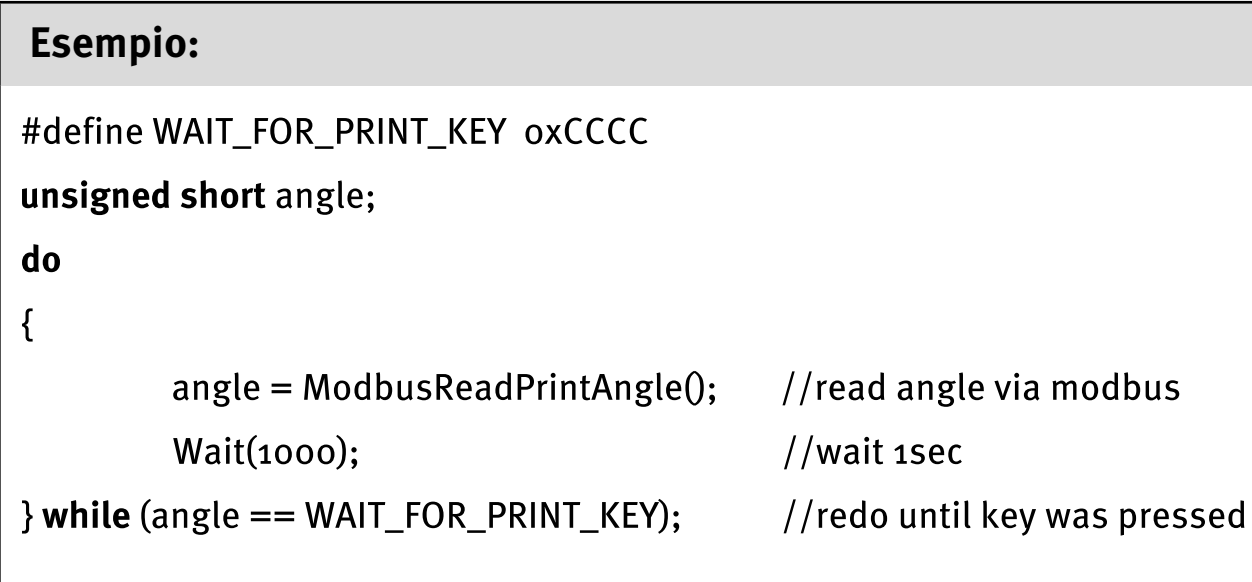

#### **PRINT MODE:**

**AUTO MODE:**

Il PC invia una richiesta allo strumento di misura. Se non si è ancora premuto il tasto "PRINT", il TECH 1000 DP indica il valore CCCC <sub>h</sub> ( 52428 <sub>d</sub> ). In caso contrario il TECH 1000 DP indica<br>.. il valore dell'angolo al momento in cui si preme il tasto.

Ad ogni richiesta viene trasmesso immediatamente un valore di misura.

è superiore a 10°, il TECH 1000 DP indica il valore FFFF  $_h$  (65535 d).

Se durante la misurazione l'inclinazione dello strumento di misura sull'asse longitudinale

Se durante la misurazione l'inclinazione dello strumento di misura sull'asse longitudinale è superiore a 10°, il TECH 1000 DP indica il valore FFFF  $_h$  (65535 d).

**data**

#### <span id="page-22-0"></span>**9. Software di analisi STABILA Analytics (opzionale)**

Il software STABILA Analytics consente la comunicazione tra un PC Windows e il misuratore d'inclinazione digitale TECH 1000DP della società STABILA Messgeräte GmbH. Il TECH 1000 DP viene collegato al computer tramite il cavo dati in dotazione.

Il software di analisi Analytics può essere collegato solo con un baud rate di 9600 bd.

Presupposti per l'installazione:

- TECH 1000 DP con il cavo dati in dotazione (RS485 su USB)
- PC con sistema operativo a partire da Microsoft Windows XP SP3, Windows 7, Windows 8 e Windows 10
- Windowsinstaller V. 4.5.6001.22159 o superiore
- **• .**NetFramework 4

#### **10. Dati tecnici**

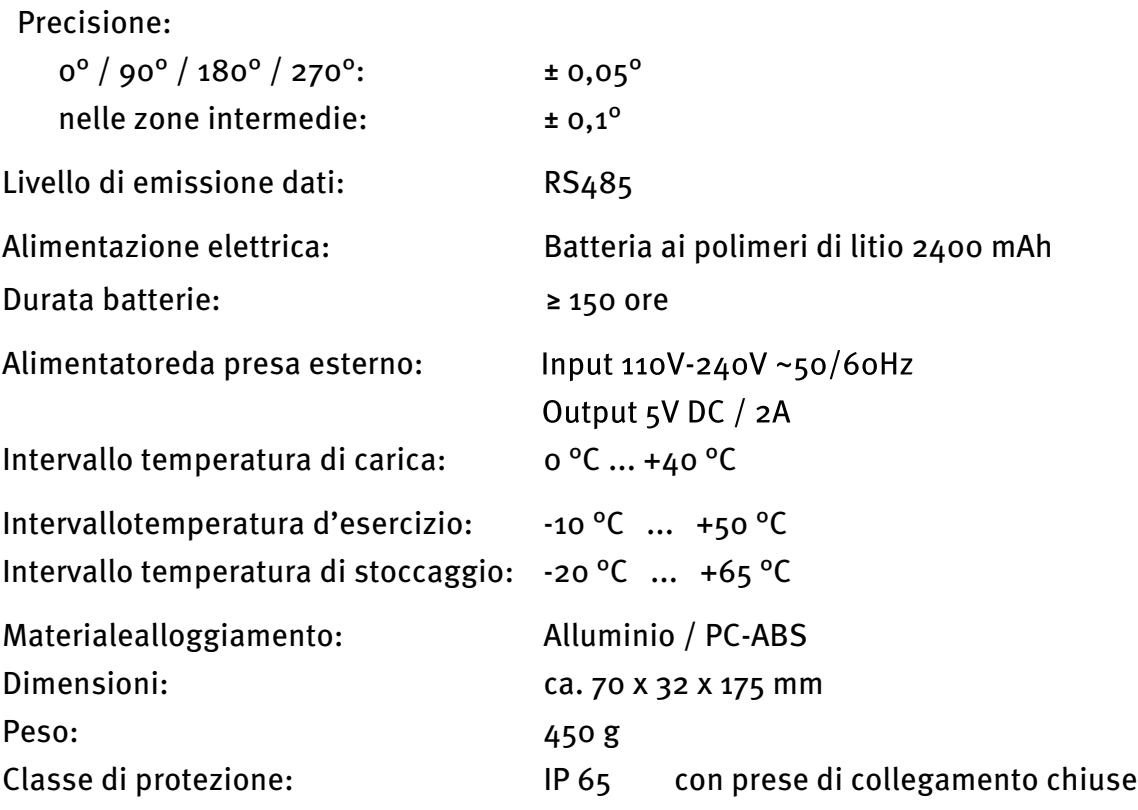

Conriserva di modifiche tecniche.

**Europe Middle and South America Australia** Asia **Africa** 

 $\mathbf G$ **STABILA Messgeräte Gustav Ullrich GmbH** 

> P.O. Box 13 40 / D-76851 Annweiler Landauer Str. 45 / D-76855 Annweiler

 $\textcircled{1}$  + 49 63 46 309 - 0  $\overline{\boxtimes}$  info@stabila.de

**USA** Canada

**STABILA Inc.** 

332 Industrial Drive South Elgin, IL 60177

 $\circled{)}$  800-869-7460 ⊠ custservice@Stabila.com

www.stabila.com